## **Table of Contents**

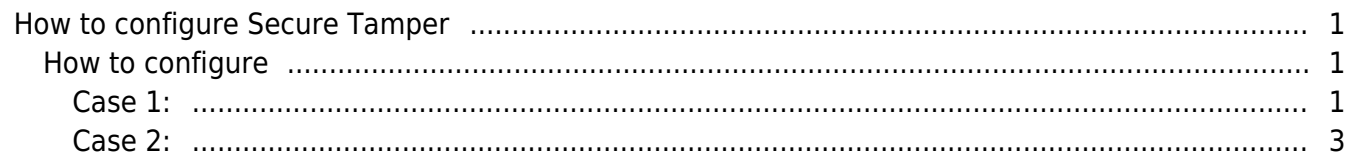

 $\overline{1}$ 

### <span id="page-1-0"></span>**How to configure Secure Tamper**

When **Tamper On** option is ON: If the device is separated from the bracket (**Tamper On** event happens), the information on all users, logs, encryption key and SSL certificates configured in the device will be deleted promptly.

#### **Supported device:**

- BioStation 2 V1.6.0 or above
- BioStation A2 V1.5.0 or above
- BioStation L2 V1.4.0 or above
- CoreStation V1.1.0 or above
- BioEntry P2 V1.1.0 or above
- BioLite N2 V1.0.0 or above
- BioEntry W2 V1.2.0 or above
- BioEntry R2 V1.0.0 or above
- XPass D2 V1.0.0 or above
- FaceStation 2 V1.1.0 or above
- FaceStation F2 V1.0.0 or above
- FaceLite V1.0.0 or above
- X-Station 2 V1.0.0 or above

- Once the Tamper On event is generated, the users saved in BioStar 2 can no longer be synchronized with the device. In this case, you should transfer users to the device manually.
- Slave device is not supported.

#### <span id="page-1-1"></span>**How to configure**

There are two cases to configure.

<span id="page-1-2"></span>**Case 1:**

If you set **Secure communication with device** to **Not Use** in **Setting** > **SERVER**, you should follow below instructions to configure secure tamper.

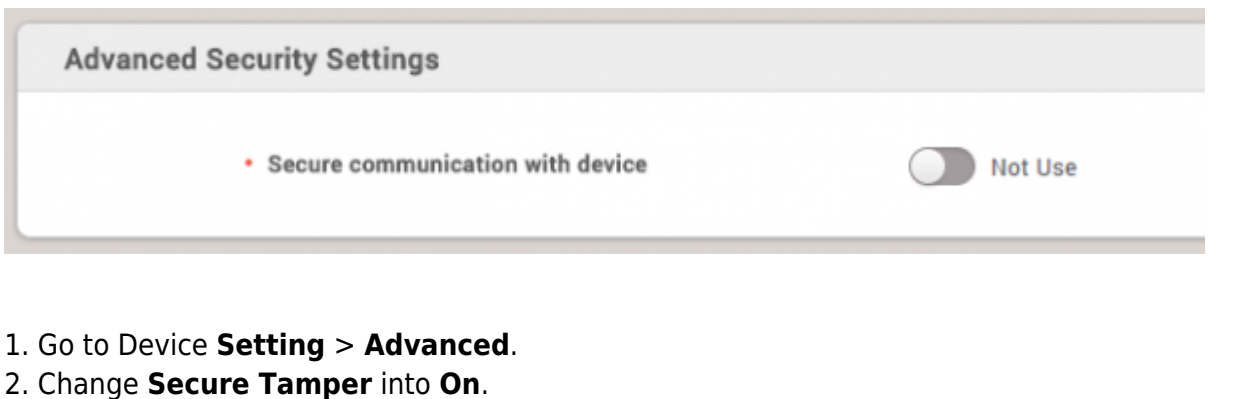

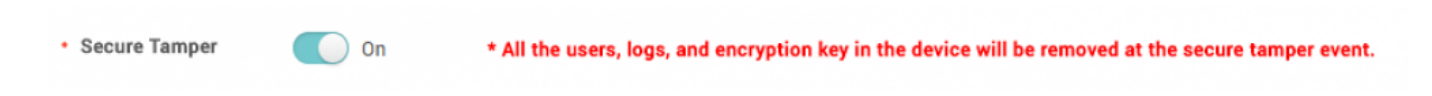

3. When the Tamper On event happens, you can see below message in BioStar 2.

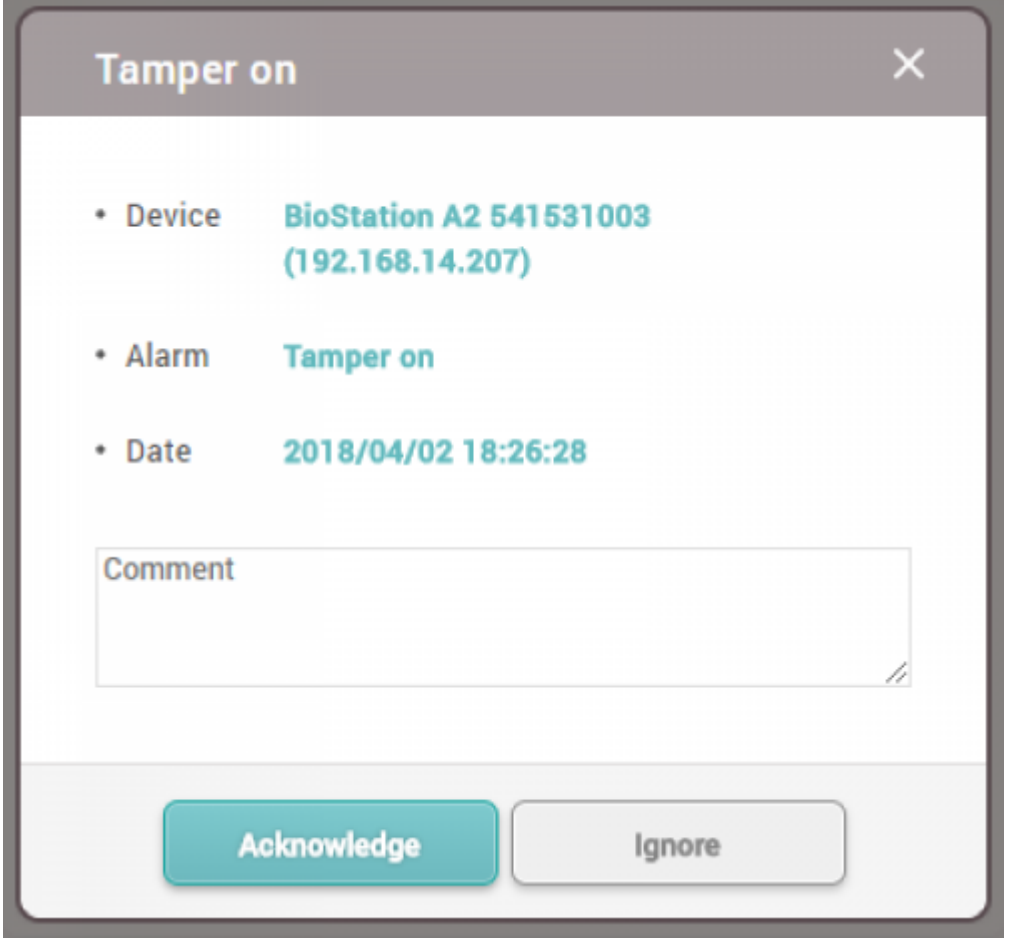

Then, you can see the below event logs in Monitoring section. Especially, if you check the users and logs on the device directly, they would be deleted completely.

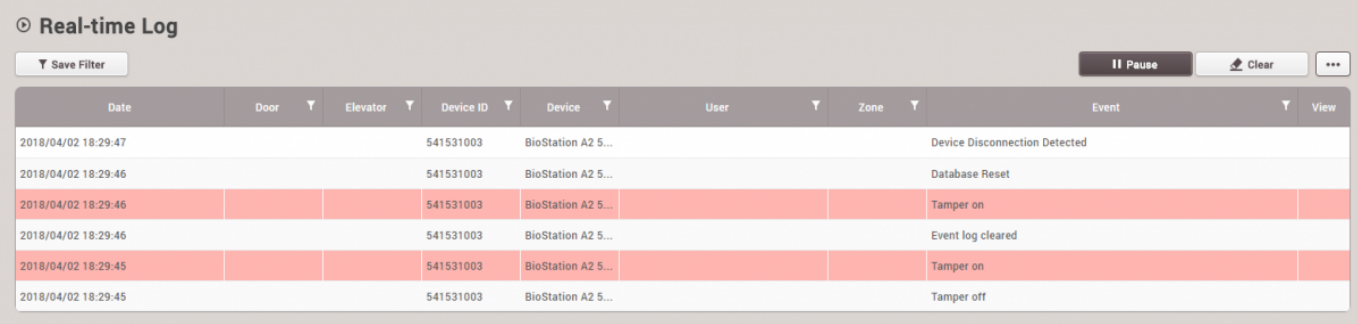

#### <span id="page-3-0"></span>**Case 2:**

If you set **Secure communication with device** to **Use** in **Setting** > **SERVER**, you can see additional options below. Please see **Server & device encryption key manual management**.

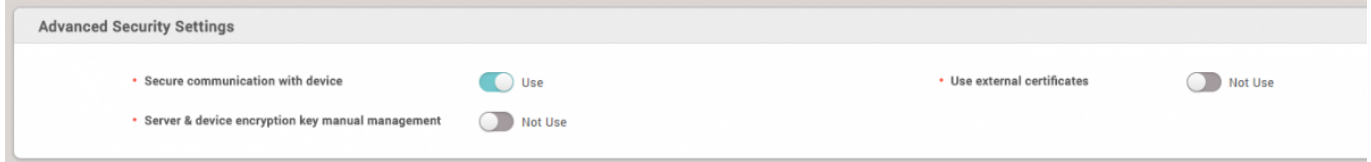

If you change **Server & device encryption key manual management** into **Use**, you can see below warning message.

Please note that, if you configure this setting, the function **Secure Tamper** will be applied automatically. Before you apply this setting, please be careful.

# × **Warning** \*Cautions\* - Please make sure to read the manual before enabling this function. - Once enabled, please note that the device function of deleting users, logs, and encryption key at a tamper event is activated in order to increase the security. - Manual key management cannot be applied when users except administrator have login PW and PIN. Please delete login PW and PIN before applying. This is because PW and PIN adopted undecodable encryption method to meet the regulation requirements. Ok

From: <https://kb.supremainc.com/knowledge/>-

Permanent link: **[https://kb.supremainc.com/knowledge/doku.php?id=en:how\\_to\\_configure\\_secure\\_tamper&rev=1640756611](https://kb.supremainc.com/knowledge/doku.php?id=en:how_to_configure_secure_tamper&rev=1640756611)**

Last update: **2021/12/29 14:43**